# **USB Multi-boot**

Boot multiple Linux distros with a hybrid UEFI/legacy grub and have both a data and encrypted partition for storage.

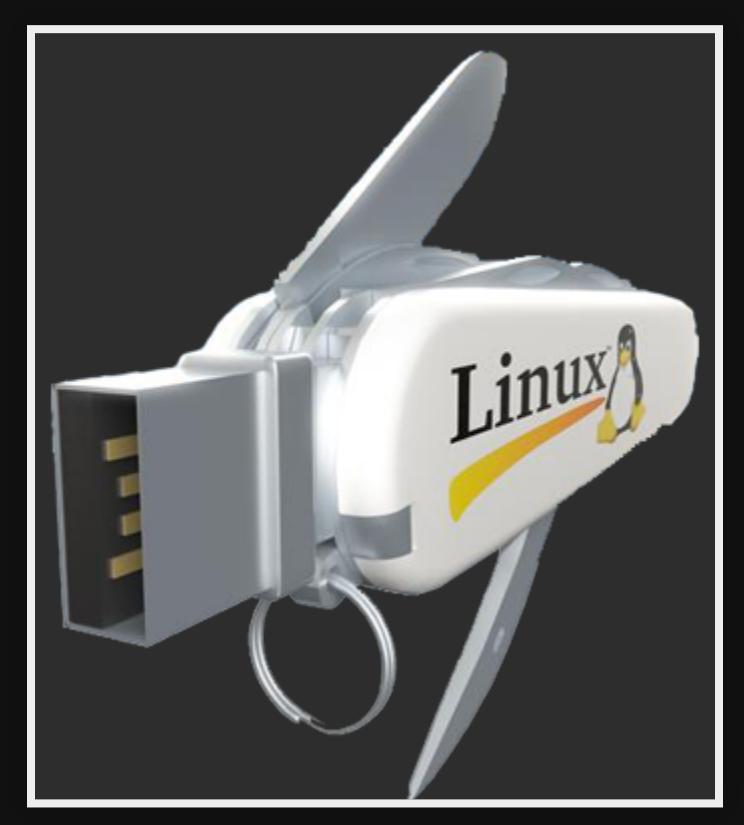

# **LXF ref**

Original script from Linux Format by "John Lane" modified for my own purposes.

**Linux Format Issue 246**

## **Use cases**

- Diagnostics/Testing equipment (system rescue)
- Backup (clonezilla/system rescue)
- Fixing grub (supergrub/rescatux)
- Security testing (kali)
- Privacy (tails)
- Installation (debian/mx linux for old hardware)

# **Pros**

- Carry around one USB does everything
- No Optical media
- Easy to upgrade

# **Cons**

- Not point and click
- Takes time to add new systems
- Can override system if not careful

# **How does it work**

### **1. Calculates partition sizes**

GPT, BIOS and EFI partition sizes and placement is important. DATA & ENCRYPTION use the rest of the data split in half

### **2. Make the partitions**

Script uses sgdisk (partitions) and gdisk (Hybrid)

On a 16GB drive I ended up with

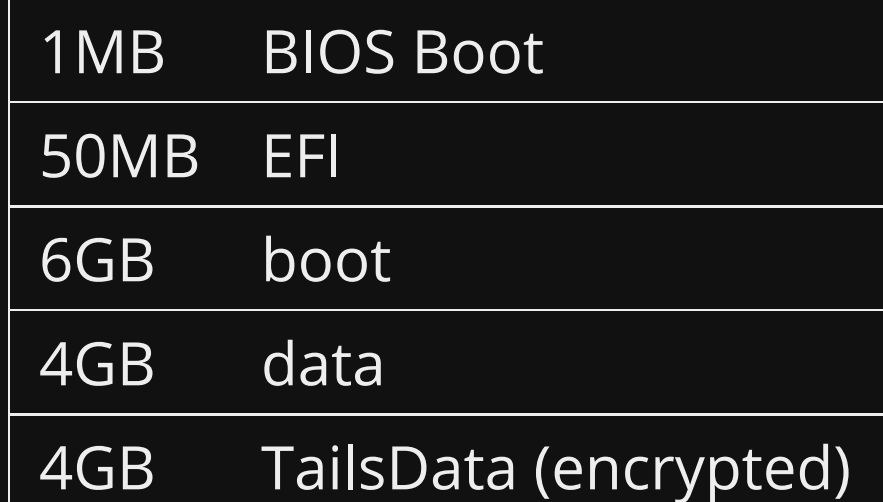

### **3. Formats and Encrypts**

Formats using vfat for EFI & data

mkfs.vfat

EXT4 for boot area (where the ISO's are kept)

mkfs.ext4

Encrypts with cryptsetup luksFormat

cryptsetup luksFormat \${dev}5

### **4. Copy ISOs**

### Use rsync incase you have to start the copy again Make sure we sync before unmount

### **5. Install grub twice**

#### Once for legacy using

grub-install --target=i386-pc --recheck --boot-directory="\$boot" \$dev

#### A second time for UEFI

grub-install --target=x86\_64-efi --recheck --removable --efi-directory="\$efi" --boot-directory="\$

### **6. Test**

#### Test using qemu instead of rebooting all the time.

qemu-system-x86\_64 -vga cirrus -machine accel=kvm -m 2G -hdb \$dev

# **Grub config**

"GNU GRand Unified Bootloader"

- Took a long time
- Groups of config (Debian, Red Hat, Arch, Gentoo)

### **Initialise**

#### Load video drivers and font

insmod all\_video font\_path=/grub/unicode.pf2 loadfont unicode

#### Setup boot path variable

imgdevpath='/dev/disk/by-partlabel/boot' export imgdevpath

### **Debian based config**

Example of booting the Debian LIVE ISO

```
menuentry 'Debian 9.8 LIVE (64bit)' {
   set isofile="/iso/debian-live-9.8.0-amd64-xfce.iso"
   loopback loop $isofile
   linux (loop)/live/vmlinuz-4.9.0-8-amd64 fromiso=$imgdevpath/$isofile boot=live components spl
   initrd (loop)/live/initrd.img-4.9.0-8-amd64
}
```
NOTE: This is similar for Kali, Linux Mint, Clonezilla, MX Linux, Tails and Rescatux!

### **Gentoo based config**

Old System Rescue CD, but the easiest

menuentry 'System Rescue CD 4.8.3 (32/64bit)' { isofile="/iso/systemrescuecd-x86-4.8.3.iso" loopback loop \$isofile linux (loop)/isolinux/rescue32 isoloop=\$isofile initrd (loop)/isolinux/initram.igz }

NOTE: No fromiso, boot, components or splash on the linux line and different directories.

### **Arch based config**

New System Rescue CD 6.x

```
menuentry 'System Rescue CD 6.0.2 (Arch) (32/64bit)' {
   isofile="/iso/systemrescuecd-6.0.2.iso"
   loopback loop $isofile
   linux (loop)/sysresccd/boot/x86_64/vmlinuz img_dev=$imgdevpath img_loop=$isofile earlymodules=l
  initrd (loop)/sysresccd/boot/intel ucode.img (loop)/sysresccd/boot/amd ucode.img (loop)/sysresc
}
```
NOTE: Lots of stuff is different here, earlymodules, imgloop, imgdev, archisodevice, archisobasedir.

### **Grub Gotchas**

- System Rescue CD 4.x was Gentoo, now it's Arch. The config is very different.
- Same with Kali, it used to be based on Knoppix (when called Backtrack) now it's based on Debian Testing.
- SuperGrub is just grub menus so I had to create a nested grub menu item which calls Supergrubs grub.
- Finding the boot line options is hard.

# **Commands used**

### **sgdisk zap-all**

#### Destroy any old partitioning information to start clean

sgdisk --zap-all \$dev

### **read**

#### Ask a question and store the answer in partitions

read -n1 -p "\$cr Create partitions [y,n]?" partitions

-n1 Read after one character and return -p <message> Prompt with message

NOTE: \$cr is a Carriage Return defined as, (it's cheating but it works)

 $cr = 'echo$  \$'\n.''  $cr = ${cr}_3$ .}

### **mktemp**

Create a temp dir called tmp.XXXXXXX these directories are  $\bullet$ removed after the script

mktemp -d

-d make directory (default: file)

### **sgdisk GPT partitioning**

sgdisk -o -n 2: \$EFI START: \$EFI END -t 2: EF00 -c 2:'EFI System Partition' \ -n 3:\$BOOT START:\$BOOT  $\overline{E}ND -t$  3:8300 -c 3:boot \  $-$ n 4:\$DATA\_PLAIN START:\$DATA PLAIN END  $-$ t 4:0700  $-$ c 4:DATA  $\setminus$  $-$ n 5:\$DATA $\overline{C}$ CRYPT $\overline{S}$ TART:\$DATA $\overline{C}$ CRYPT $\overline{C}$ END -t 5:8301 -c 5:TailsData \  $-$ n 1:\$BIOS START:\$BIOS END  $-\overline{t}$  1:EF02  $-c$  1:'BIOS Boot Partition' \ /\$dev

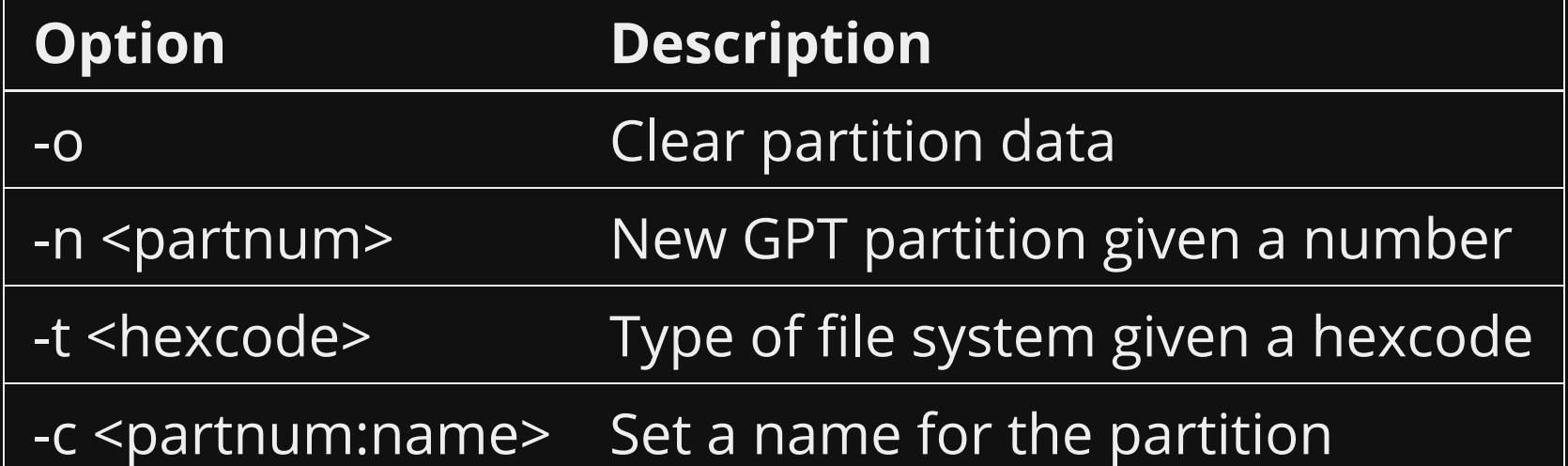

### **gdisk**

- Adds Hybrid MBR (better than sgdisk at this task so LXF article says)
- Problem: It's a menu driven command only so you have to sendkeys to the command

EOF

```
 echo "Hybrid MBR partitioning (uses sed to pipe de-commented here-script into gdisk)"
\leEOF sed -e 's/^ \le ([^#]\le ) \+# .\le \/1/' | gdisk $dev & printf ', hybrid MBR'
   r # recovery and transformation options
   h # make hybrid MBR
   4 # add data partition
   N # do not place EFI GPT (0xEE) partition first
   0c # partition type (Win95 FAT32 LBA)
 N # don't set the bootable flag
   Y # additional protective partition
  EE # additional protective partition type
  w # write table to disk and exit
   Y # proceed, possibly destroying data
```
### **mkfs. \***

• Makes the filesystem

#### Make MS VFAT system for EFI & Data as it's compatible with the most OS's

mkfs.vfat

Linux filesystem for boot area where the ISO files are kept

mkfs.ext4

### **e2label**

• Label EXT4 systems

e2label \${dev}3 boot

### **dosfslabel**

Label DOS partitions

dosfslabel \${dev}4 DATA

### **cryptsetup**

• Set initial passphrase

cryptsetup luksFormat \${dev}5

#### • Open LU KS device for use (formatting & mounting in our case)

cryptsetup open \${dev}5 \$dm

#### **rsync**

#### • Copy OS's with ability to resume.

```
rsync -Pav systemrescuecd-6.0.2.iso \
       systemrescuecd-x86-4.8.3.iso \
       kali-linux-xfce-2019.1-amd64.iso \
      MX-18.1 386.iso \
      rescatu\overline{x}-0.51b3.iso \
      super grub2 disk hybrid 2.02s10.iso \setminusdebian-live-9.8.0-amd64-xfce.iso \
       clonezilla-live-2.6.0-37-amd64.iso \
      tails-amd64-3.12.1.iso \setminus linuxmint-19.1-xfce-64bit.iso $boot/iso
```
-a archive (keep permissions)

- -P show progress
- -v verbose

### **grub**

#### • Install Legacy grub

grub-install --target=i386-pc --recheck --boot-directory="\$boot" \$dev

#### • Install UEFI grub

grub-install --target=x86\_64-efi --recheck --removable --efi-directory="\$efi" --boot-directory="\$

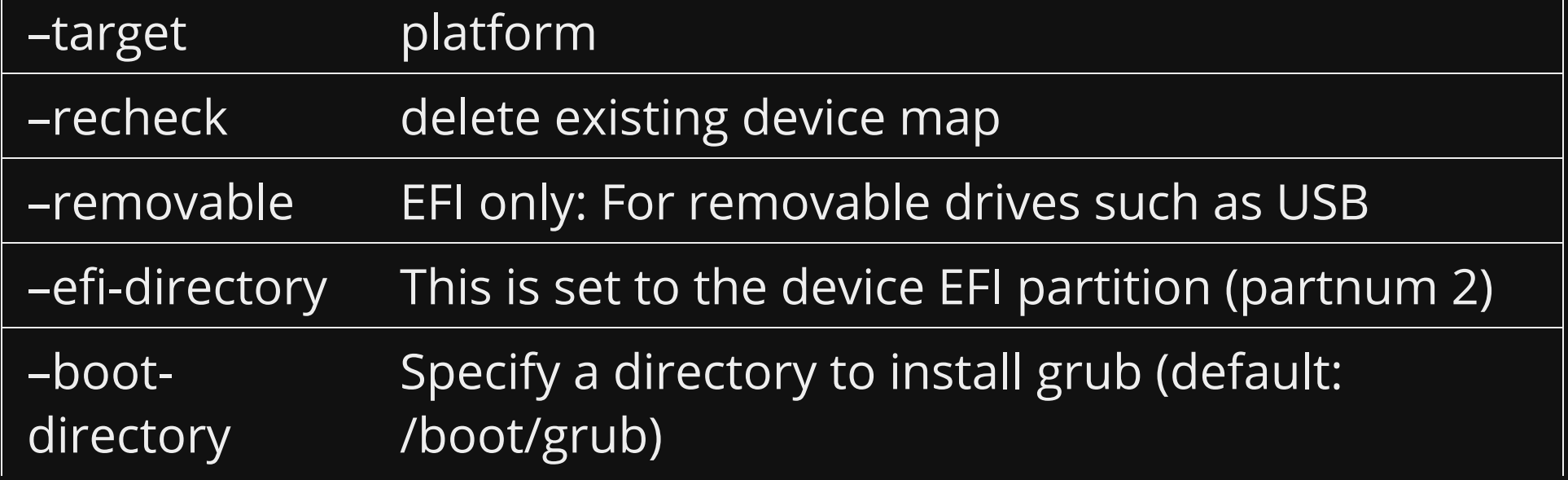

#### **qemu**

• System emulator which boots 64bit images instead of rebooting

qemu-system-x86\_64 -vga cirrus -machine accel=kvm -m 2G -hdb \$dev

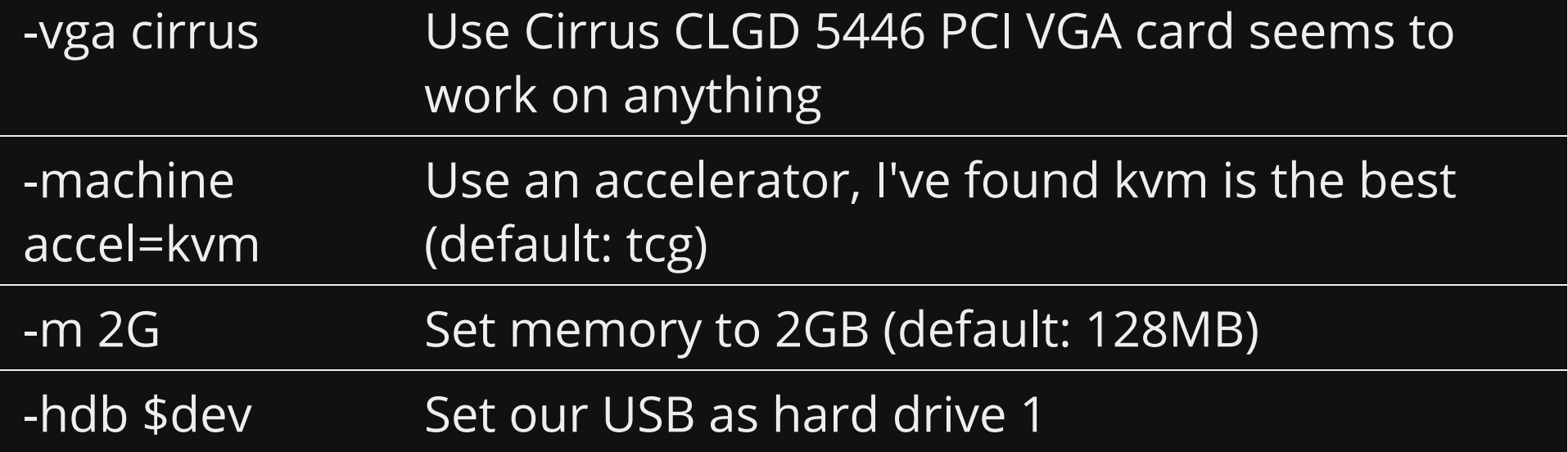

# **Creating using script**

sudo bash write\_usb /dev/<usb device>

# **LIVE DEMO**

(Testing with one ISO "System Rescue CD 6.x" hint: unremark line #177)

## **Improvements**

- Expand all options on commands to full option names in script eg: change -a to –archive
- Test using sgdisk for MBR
- Make it easier to use
- Split up the file into modules

# **References**

Linux Format 246 (C-x r l)

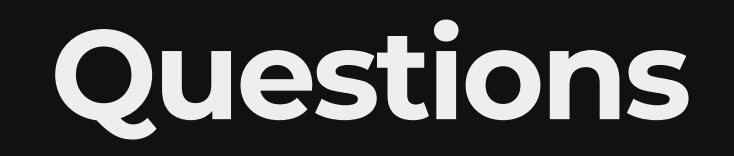

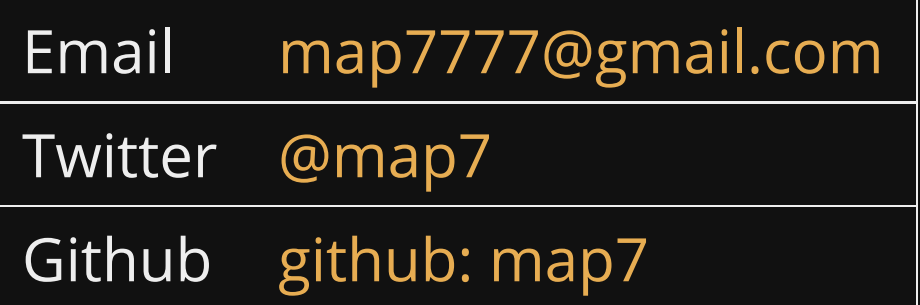